## Exam : COG-400

Title: IBM Cognos 8 PlanningApplication Consultant

## Version : Demo

- 1. In Analyst, according to best practices, which object would most likely be found in the common library?
- A. A placeholder D-List that will be used as an e.List
- B. A timescale D-List containing months of the year
- C. A D-Link that imports data from an ODBC data source
- D. A D-Link that transfers data from one model to another

#### Answer: B

2. Another modeler has sent a library containing a model for review. When an attempt is made to connect

to it, an error message is received because a library with the same number already exists. What can be

done to resolve this problem?

- A. Assign a new number when adding the library to Analyst.
- B. Delete the LIBACCES.TAB file in Windows so Analyst will assign a new number.
- C. Remove the reference to the existing library and add it back later.
- D. Change the library number of the existing library.

#### Answer: C

3. According to proven practice naming conventions, which number should be given to a D-List that contains complex calculations?

- A. 1
- B. 2
- C. 3
- D. 4

Answer: A

- 4. Which type of D-List is used as an e.List in Contributor?
- A. Versions
- B. Hierarchical
- C. Timescale
- D. Calculations

#### Answer: B

5. A modeler wants to create a D-List containing all products sold by the company. The products are listed in a database table. What import method would the modeler use to create the products D-List?

- A. Import from Another D-List
- B. Import from Ascii-files
- C. Import from Mapped Ascii-files
- D. Import from ODBC

#### Answer: D

6. A modeler wants to create a D-List that contains all of the sales channels used by the company. These sales channels are currently listed in a Report Studio report that is available to all users. What is the most efficient way for the modeler to create this D-List?

- A. Import from ODBC
- B. Import from Mapped Ascii-files
- C. Import from Another D-List
- D. Import from IBM Cognos package

#### Answer: D

- 7. What is the fastest way for a modeler to create a weekly timescale D-List?
- A. Create a normal timescale
- B. Create a custom timescale
- C. Create a standard D-List and save it as a Type 4 D-List D.
- Create a timescale with a switchover date of seven days

#### Answer: B

- 8. Why does the order of D-Lists matter when creating a D-Cube?
- A. It is difficult to restructure the D-Cube if the D-Lists are out of order
- B. The order determines which D-Lists appear on pages, rows, and columns
- C. It is easier to create D-Links if D-Lists are in the correct order
- D. Calculations may not work properly if the D-Lists are out of order

#### Answer: D

- 9. Which is typically the correct order for selecting D-Lists when creating a D-Cube?
- A. Months, Products, Profit & Loss, Versions, Regions
- B. Profit & Loss, Regions, Products, Months, Versions
- C. Regions, Months, Versions, Profit & Loss, Products
- D. Versions, Regions, Months, Products, Profit & Loss

#### Answer: B

10. What will happen if a user clicks the Transpose button on the toolbar when a D-Cube is open in Analyst?

- A. The D-List on rows is exchanged with the D-List on columns
- B. The D-List on rows is exchanged with the first D-List on pages
- C. The D-List on columns is exchanged with the first D-List on pages
- D. All D-Lists are reoriented to appear as they did when first opened

#### Answer: A

11. In Analyst, the Sales Plan D-Cube opens with Regions on rows and Products on pages. What can the modeler do so Products appears on rows and Regions appears on pages every time the D-Cube is opened?

- A. Reorient the D-Cube as desired and then apply the Hold command
- B. Restructure the D-Cube so Products appears before Regions
- C. The modeler must manually reorient the D-Cube each time
- D. Create a saved selection for the D-Cube

#### Answer: D

12. What control(s) must be applied to a cell to prevent breakback, direct data entry, and data loading using a D-Link?

- A. Hold and Lock
- B. Hold and Protect
- C. Lock and Protect

D. Lock will prevent all three

#### Answer: A

- 13. In Analyst, what does the Reset command do when applied to an active D-Cube?
- A. Sets all selected values to zero
- B. Returns the data to the last saved version
- C. Reorients the D-Cube to appear as it did when first opened
- D. Displays the value that appeared before the user pressed Enter

#### Answer: B

14. If a user types inc10> into the cell for Travel and Q1 and then presses Enter, what will appear in the cell for Travel and Q4?

|                |       |       |       | 17    | FULL YEAR |  |
|----------------|-------|-------|-------|-------|-----------|--|
|                | Q1    | Q2    | Q3 -  | Q4    | FULL YEAR |  |
| Travel         | 100   | 200   | 300   | 400   | 1,000     |  |
| Overheads      | 400   | 500   | 600   | 700   | 2,200     |  |
| Premise        | 500   | 600   | 700   | 800   | 2,600     |  |
| Communication  | 200   | 300   | 400   | 500   | 1,400     |  |
| TOTAL EXPENSES | 1,200 | 1,600 | 2,000 | 2,400 | 7,200     |  |

A. 130

B. 133

C. 410

D. 440

#### Answer: D

15. The Gross Profit % item in the Profit and Loss D-List is formatted as numeric with one decimal place and a percent sign (such as 0.0%). The modeler then formats the Profit and Loss D-Cube to display all

data as numeric with two decimal places and no percent sign. How will data for the Gross Profit % item appear?

A. Numeric with two decimal places and no percent sign

B. Numeric with two decimal places and a percent sign C.

Numeric with one decimal place and no percent sign D.

Numeric with one decimal place and a percent sign

#### Answer: D

16. The Profit and Loss D-Cube has been set to only show calculated items. A D-Link is run that targets all detail items in the Profit and Loss D-Cube. How will the D-Cube appear after the D-Link is run?

A. Only calculated items appear; data remains the same because the values are not imported.

B. Only calculated items appear; they display new values based on the

imported details.

C. Only calculated items appear; they only display new values when shown detailed items again.

D. All items currently appear displaying the newly imported and calculated values.

#### Answer: B

17. A modeler wants to control the widths of columns in D-Cubes and the Column Width option is set to a minimum of 15. At what level is this option applied?

A. To all D-Cubes in the library

B. To a specific D-Cube

C. To a specific D-List

D. To a specific D-List item

#### Answer: B

18. Which statement is true about sorting D-Cube data?

A. D-List items can be sorted alphabetically

B. Saving a D-Cube saves only the data but not the sort order

- C. Rows can be sorted using one criteria and columns using another
- D. An indicator appears on sorted D-Lists that allows switching of the sort order

#### Answer: C

19. In the Contributor Web grid, which quick command increases an existing value by 10 (e.g., 250 becomes 260)?

- A. Inc10
- B. 10^
- C. Add10
- D. Grow10

#### Answer: C

- 20. What can a user do in the Web grid to control the way data appears?
- A. Suppress zeros
- B. Change data formats
- C. Change the default grid color
- D. Choose a custom font

Answer: A

# **Trying our product !**

- ★ 100% Guaranteed Success
- ★ 100% Money Back Guarantee
- ★ 365 Days Free Update
- ★ Instant Download After Purchase
- ★ 24x7 Customer Support
- ★ Average 99.9% Success Rate
- ★ More than 69,000 Satisfied Customers Worldwide
- ★ Multi-Platform capabilities Windows, Mac, Android, iPhone, iPod, iPad, Kindle

### **Need Help**

Please provide as much detail as possible so we can best assist you. To update a previously submitted ticket:

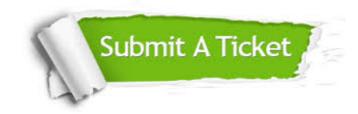

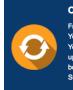

**One Year Free Update** Free update is available within One ter your purchase. After One ar, you will get 50% discounts for ng. And we are proud to ast a 24/7 efficient Customer t system via Emai

**Money Back Guarantee** To ensure that you are spending on

quality products, we provide 100% money back guarantee for 30 days from the date of purchase

Security & Privacy

We respect customer privacy. We use McAfee's security service to provide you with utmost security for your personal information & pea of mind.

#### Guarantee & Policy | Privacy & Policy | Terms & Conditions

100%

Any charges made through this site will appear as Global Simulators Limited. All trademarks are the property of their respective owners.

Copyright © 2004-2014, All Rights Reserved.